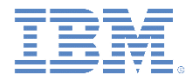

## *IBM Worklight Foundation V6.2.0* 入門

#### ハイブリッド・アプリケーションでの ネイティブ **Android UI** エレメントの追加

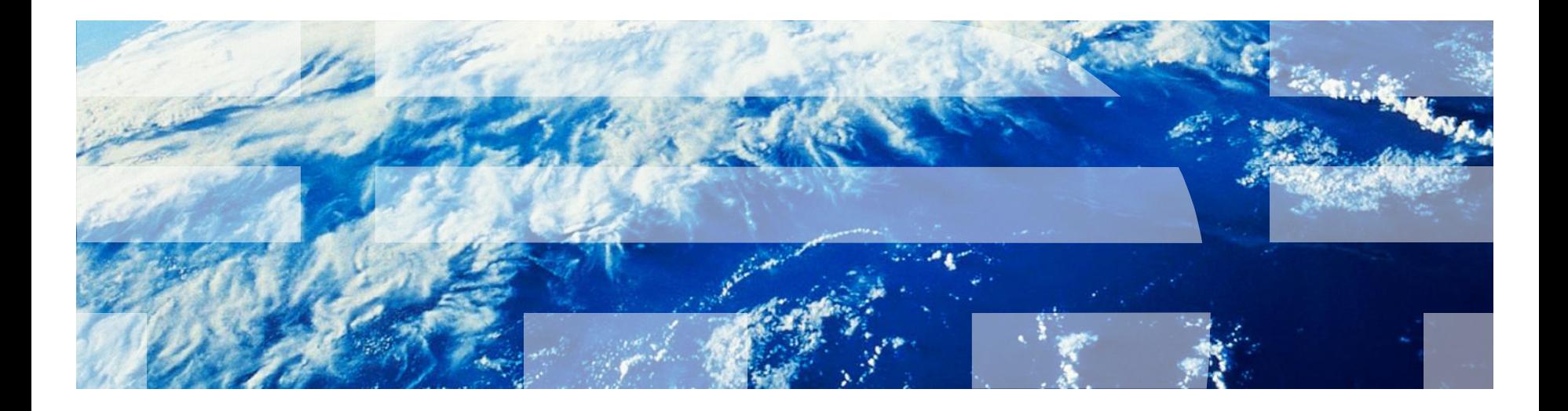

© Copyright International Business Machines Corporation 2014. All rights reserved. US Government Users Restricted Rights - Use, duplication or disclosure restricted by GSA ADP Schedule Contract with IBM Corp.

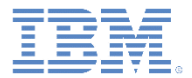

商標

- IBM、IBM ロゴ、ibm.com および Worklight は、世界の多くの国で登録され た International Business Machines Corporation の商標です。現時点での IBM の商標リストについては、<http://www.ibm.com/legal/copytrade.shtml> を ご覧ください。
- Java およびすべての Java 関連の商標およびロゴは Oracle やその関連会社 の米国およびその他の国における商標または登録商標です。
- この資料は、事前に IBM の書面による許可を得ずにその一部または全部を 複製することは禁じられています。

## *IBM®* **について**

■ <http://www.ibm.com/ibm/us/en/> を参照してください。

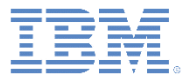

#### ▪ 概要

- 開始フロー
- ネイティブ SplashScreen のサンプル
- JavaScript からネイティブへの送信アクション
- ネイティブから JavaScript への送信アクション
- SendAction のサンプル
- 共有セッション

概要

- Web テクノロジーのみを使用してハイブリッド・アプリケーションを 作成できますが、IBMWorklight® Foundation® を使用すると、必要に 応じてネイティブ・コードと Web コードをミックス・アンド・マッチ させることができます。
- 例えば、一部のネイティブ UI コントロールを使用すること、アニメー ション化したネイティブ概要画面を提供すること、iOS または Android が提供するネイティブ・エレメントを使用することなどを選択できま す。
- これを行うには、ハイブリッド・アプリケーションの開始フローの 一部を制御する必要があります。
- このチュートリアルは、ネイティブ Android 開発の作業知識があるこ とを前提とします。

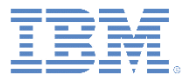

#### ▪ 概要

- 開始フロー
- ネイティブ SplashScreen のサンプル
- JavaScript からネイティブへの送信アクション
- ネイティブから JavaScript への送信アクション
- SendAction のサンプル
- 共有セッション

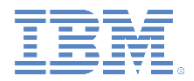

## 開始フロー

- 新しいハイブリッド・アプリケーションを作成する場合、Worklight により、 アプリケーションの開始フローの各段階を処理するメイン CordovaActivity ク ラスが生成されます。このファイル (/Android/native/src/..<Appname>.java) を 開き、デフォルトのフローについて学習してください。
- Worklight は、 メイン CordovaActivity クラスのインスタンスを作成することで 始動します。
- showSplashScreen メソッドが呼び出され、Worklight フレームワークの初 期化中およびリソースのロード中に簡単なスプラッシュ画面が表示されます。 この行は、ネイティブ概要画面に置き換えることができます。
- Worklight フレームワークを初期化するため、および Web リソースを準備す るために、initializeWebFramework メソッドが呼び出されます。
- Web フレームワークの初期化が完了し、すべてのリソースが準備できた直後 に、onInitWebFrameworkComplete メソッドが呼び出されます。 WLInitWebFrameworkResult の値をチェックし、アプリケーションを始動 します。

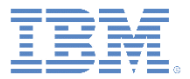

- 概要
- 開始フロー
- ネイティブ SplashScreen のサンプル
- JavaScript からネイティブへの送信アクション
- ネイティブから JavaScript への送信アクション
- SendAction のサンプル
- 共有セッション

# ネイティブ *SplashScreen* サンプル *(1/2)*

- 1. NativeUIInHybrid プロジェクトをダウンロードします。このプロジェクトに は、NativeSplashScreen という名前のハイブリッド・アプリケーションが含 まれます。
- 2. 新しいアクティビティーを作成し、InitiativeActivity という名前を付けます。
- このアクティビティーは、カスタマイズしたスプラッシュ画面として簡単な TextView およびボタンを表示するために使用します。
- 3. 次のコードを onCreate メソッドに追加します。

setContentView(R.layout.activity initiative); startAppBtn = (Button) findViewById(R.id.StartApp);

4. ボタン用の onClickListener メソッドを作成します。

```
startAppBtn.setOnClickListener(new View.OnClickListener() {
public void onClick(View v) {
      setResult(Activity.RESULT OK);
      finish();
}
});
```
# ネイティブ *SplashScreen* サンプル *(2/2)*

5. このアクティビティーのレイアウト・ファイルに TextView とボタンを 追加します。

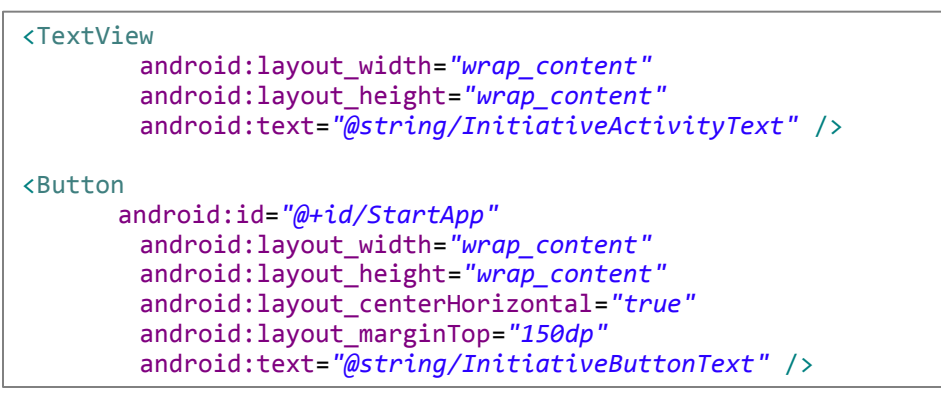

6. Intent を MainActivity に追加し、その後 initializeWebFramework メソッドを呼び出します。

この Intent により、デフォルトの Worklight スプラッシュ画面を開く代 わりに、新しく作成したアクティビティーをロードします。

WL.createInstance(**this**);

```
Intent intent = new Intent(this, InitiativeActivity.class);
startActivity(intent);
```
WL.getInstance().initializeWebFramework(getApplicationContext(), **this**);

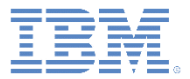

- 概要
- 開始フロー
- ネイティブ SplashScreen のサンプル
- JavaScript からネイティブへの送信アクション
- ネイティブから JavaScript への送信アクション
- SendAction のサンプル
- 共有セッション

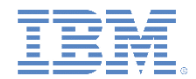

## *JavaScript* からネイティブへの送信アクション *(1/2)*

- Worklight を使用すると、(JavaScript を使用した) WebView から (Java で作成された) Android ネイティブ・クラスにパラメーターを含むコマ ンドを送信できます。
- この機能を使用すると、ネイティブ・コードをトリガーしてバックグ ラウンドで実行すること、ネイティブ UI を更新すること、ネイティブ のみの機能を使用することなどができます。
- JavaScript で、WL.App.sendActionToNative("doSomething", { customData: 12345} ); を記述します。 ここで、doSomething は、ネイティブ側で使用する任意のアクション

名で (次のスライドを参照)、2 番目のパラメーターはデータを含む JSON オブジェクトです。

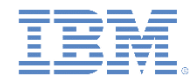

## *JavaScript* からネイティブへの送信アクション *(2/2)*

▪ アクションを受け取るネイティブ・クラスで WLActionReceiver プロトコルを 実装する必要があります。

**public class** ActionReceiver **implements** WLActionReceiver{ }

WLActionReceiver プロトコルには onActionReceived メソッドが必要です。 このメソッドで、アクション名をチェックし、このアクションに必要なネイティブ ・コードを実行します。

**public void** onActionReceived(String action, JSONObject data){ **if** (action.equals("doSomething")){ // Write you code here... } }

 アクションの受信側で Worklight Web ビューからアクションを受け取るために、こ のアクションを登録する必要があります。アプリケーションの開始フロー中にアク ションを登録することで、十分早くアクションをキャッチできます。

WL.getInstance().addActionReceiver(**new** ActionReceiver(**this**));

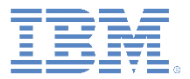

- 概要
- 開始フロー
- ネイティブ SplashScreen のサンプル
- JavaScript からネイティブへの送信アクション
- ネイティブから JavaScript への送信アクション
- SendAction のサンプル
- 共有セッション

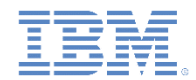

## ネイティブから *JavaScript* への送信アクション *(1/2)*

- Worklight アプリケーションで、Android のネイティブ Java コードから Web ビュー の JavaScript コードにパラメーターを含むコマンドを送信できます。
- この機能を使用すると、ネイティブ・メソッドから応答を受け取ること、バックグ ラウンド・コードの実行終了時に Web ビューに通知すること、ネイティブ UI で Web ビューのコンテンツを制御することなどができます。
- 1. Android ネイティブ・コードで、以下を記述します。

JSONObject data = new JSONObject(); data.put("someProperty", 12345); WL.getInstance().sendActionToJS("doSomething", data);

ここで、doSomething は、JavaScript 側で使用する任意のアクション名で (次のスライ ドを参照)、2 番目のパラメーターはデータを含む JSONObject です。

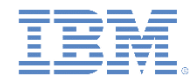

# ネイティブから *JavaScript* への送信アクション *(2/2)*

2.アクション名を検証し、JavaScript コードを実装する任意の名前の JavaScript 関数を 作成します。

function actionReceiver(received){

 if (received.action == "doSomething" && received.data.someProperty == "12345"){

//perform required actions, e.g., update web user interface }

3.アクションを受け取るためにこの JavaScript 関数を登録します。できるだけ早くこれ らのアクションを処理するために、JavaScript コードで十分に早い段階に関数を登録 します。

WL.App.addActionReceiver ("MyActionReceiverId", actionReceiver);

■ 1番目のパラメーターは任意の名前です。これを後で使用して、アクションの受信 側を削除できます。

WL.App.removeActionReceiver("MyActionReceiverId");

}

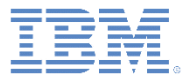

- 概要
- 開始フロー
- ネイティブ SplashScreen のサンプル
- **JavaScript からネイティブへの送信アクション**
- ネイティブから JavaScript への送信アクション
- SendAction のサンプル
- 共有セッション

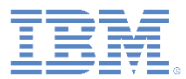

# *SendAction* サンプル *-* プレビュー

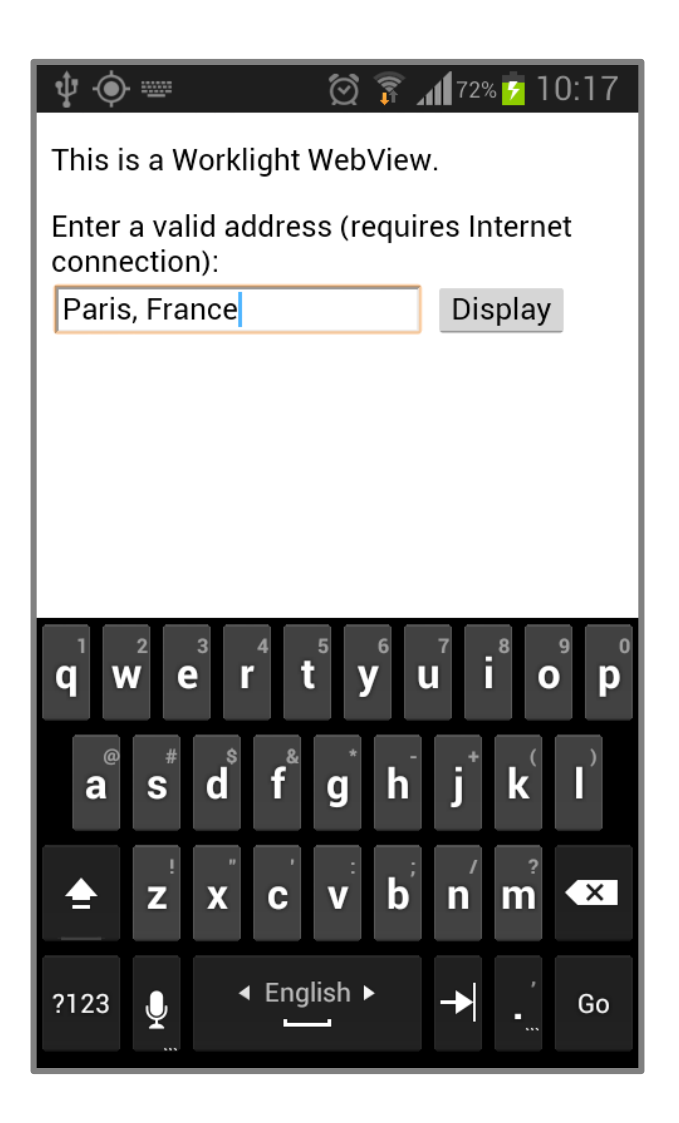

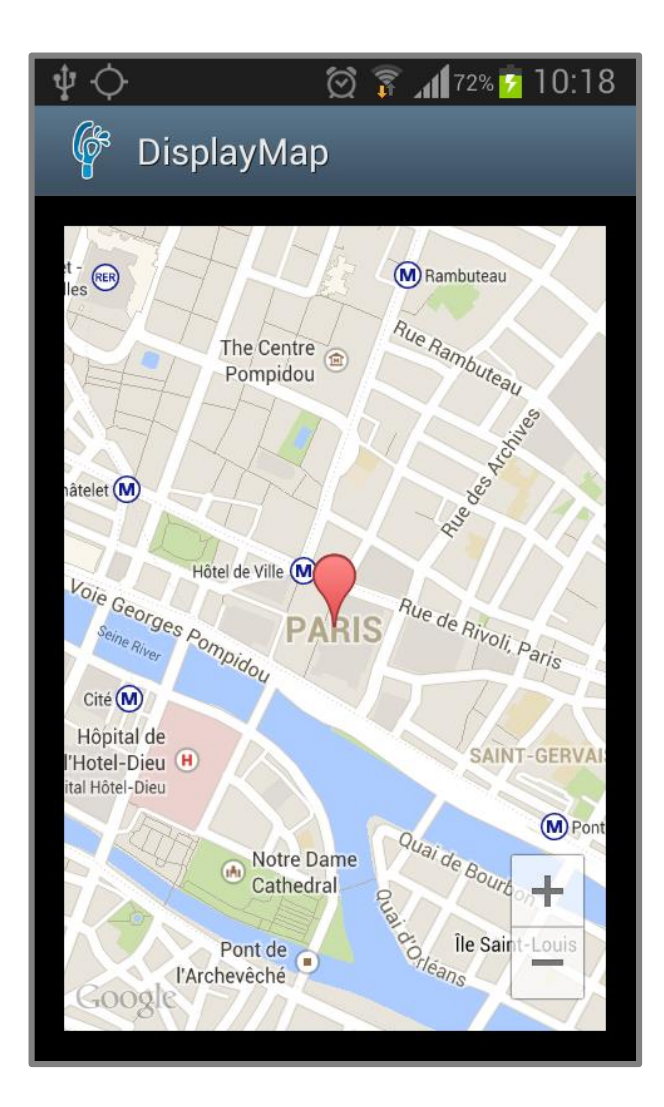

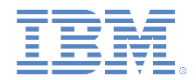

## *SendAction* サンプル *-* 概要

- NativeUIInHybrid プロジェクトをダウンロードします。このプロジェクトには、 SendAction という名前のハイブリッド・アプリケーションが含まれます。
- このサンプルでは、MapView サービスおよび GoogleMap サービスを使用 しています。
	- MapView サービスおよび GoogleMap サービスについて詳しくは、Google Map Android ページ (<https://developers.google.com/maps/documentation/android/>) を参照してください。
- このサンプルには、要求されたマップを表示するための追加の FragementActivity (DisplayMap) が含まれます。

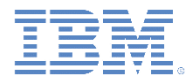

## *SendAction* サンプル *- HTML*

- HTML ページには、次のエレメントが含まれます。
	- 住所を入力するために簡単な入力フィールド。
	- 検証をトリガーするためのボタン。

#### ▪ エラー・メッセージがある場合にそれを表示するための空の <p> 行。

```
<p>This is a Worklight WebView.</p>
<p>Enter a valid address (requires Internet connection):<br/>
        <input type="text" name="address" id="address"/> 
   <input type="button" value="Display" id="displayBtn"/>
\langle/p>
<p id="errorMsg" style="color:red;"></p>
```
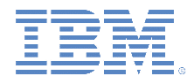

## *SendAction* サンプル *- JavaScript*

ポタンをクリックすると、sendActionToNative が呼び出され、住所が ネイティブ・コードに送信されます。

```
$('#displayBtn').on('click', function(){
$('#errorMsg').empty();
    WL.App.sendActionToNative("displayAddress", 
             { address: $('#address').val()}
    );
});
```
### ■ ネイティブ・コードから送られてくる可能性のあるエラー・メッセージを表示 するために、このコードでアクションの受信側も登録します。

```
WL.App.addActionReceiver ("MyActionReceiverId", function 
actionReceiver(received){
    if(received.action == 'displayError'){
        $('#errorMsg').html(received.data.errorReason);
    }
});
```
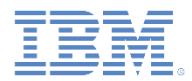

# *SendAction* サンプル *–* アクションの受信側 *(1/2)*

- WLActionReceiver を実装する新しいクラスを追加し、 ActionReceiver **という名前を付けます**。
- この新しいクラスを使用する前に、メイン・アクティビティーで

addActionReceiver メソッドを呼び出して ActionReceiver を 登録します。この呼び出しは、Worklight 初期化プロセスが完了した後 に行います。

**public void** onInitWebFrameworkComplete(WLInitWebFrameworkResult result){ **if** (result.getStatusCode() == WLInitWebFrameworkResult.*SUCCESS*) { **super**.loadUrl(WL.*getInstance*().getMainHtmlFilePath()); } **else** { handleWebFrameworkInitFailure(result); } WL.*getInstance*().addActionReceiver(**new** ActionReceiver(**this**)); }

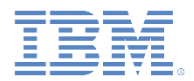

# *SendAction* サンプル *–* アクションの受信側 *(2/2)*

▪ ActionReceiver クラスは onActionReceived メソッドを実装し ます。このメソッドを使用して、JavaScript コードで渡された住所を受け 取ります。

```
public void onActionReceived(String action, JSONObject data){
if (action.equals("displayAddress")){
      try {
            mAddress = data.getString("address");
      } catch (JSONException e){
            e.printStackTrace();
      }
      Intent intent = new Intent(parentActivity,DisplayMap.class);
      intent.putExtra("RECEIVED_ADDRESS", mAddress);
      parentActivity.startActivity(intent);
}
}
```
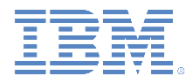

## *SendAction* サンプル *–* マップの表示

- address パラメーターを受け取った後、新しいフラグメント・アクティビティー を作成し、DisplayMap という名前を付けます。
- このアクティビティーで、GoogleMap サービスおよび Google Geocoder を使用して、要求された住所をマップに表示します。
- ActionReceiver クラスで受け取った直後の address パラメーターを このアクティビティーに送信し、それを使用して MapView に住所を表示し ます。

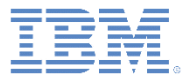

- 概要
- 開始フロー
- ネイティブ SplashScreen のサンプル
- JavaScript からネイティブへの送信アクション
- ネイティブから JavaScript への送信アクション
- SendAction のサンプル
- 共有セッション

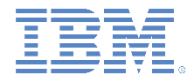

### 共有セッション

- 同じアプリケーションで JavaScript とネイティブ・コードの両方を 使用するとき、場合により Worklight サーバーに対して HTTP 要求を 行う必要があります (接続、プロシージャーの呼び出しなど)。
- HTTP 要求については他のチュートリアルで説明します (ハイブリッ ド・アプリケーションとネイティブ・アプリケーションの両方)。
- IBM Worklight Foundation 6.2 以降、JavaScript クライアントとネイ ティブ・クライアントの間でセッション (Cookies および HTTP ヘッ ダー) 自動的に同期を保ちます。

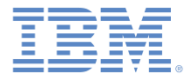

## 特記事項

- これらの資料は、以下のご使用条件に同意していただける場合に限りご使用いただけます。
- 本書は米国 IBM が提供する製品およびサービスについて作成したものです。
- 本書に記載の製品、サービス、または機能が日本においては提供されていない場合があります。日本で利用可能 な製品、サービス、および機能については、日本 IBM の営業担当員にお尋ねください。 本書で IBM 製品、プログ ラム、またはサービスに言及していても、その IBM 製品、プログラム、または サービスのみが使用可能であること を意味するものではありません。 これらに代えて、IBM の知的所有権を侵害することのない、機能的に同等の 製 品、プログラム、またはサービスを使用することができます。 ただし、IBM 以外の製品とプログラムの操作またはサ ービスの 評価および検証は、お客様の責任で行っていただきます。
- IBM は、本書に記載されている内容に関して特許権 (特許出願中のものを含む) を保有している場合があります。 本書の提供は、お客様にこれらの特許権について実施権を許諾することを意味するものではありません。実施権 についてのお問い合わせは、書面にて下記宛先にお送りください。
	- 〒103-8510 東京都中央区日本橋箱崎町19番21号 日本アイ・ビー・エム株式会社 法務・知的財産 知的財産権ライセンス渉外
- 以下の保証は、国または地域の法律に沿わない場合は、適用されません。 **IBM** およびその直接または間接の子 会社は、本書を特定物として現存するままの状態で提供し、 商品性の保証、特定目的適合性の保証および法律 上の瑕疵担保責任を含む すべての明示もしくは黙示の保証責任を負わないものとします。国または地域によって は、法律の強行規定により、保証責任の制限が 禁じられる場合、強行規定の制限を受けるものとします。
- この情報には、技術的に不適切な記述や誤植を含む場合があります。本書は定期的に見直され、必要な変更は 本書の次版に組み込まれます。IBM は予告なしに、随時、この文書に記載されている製品またはプログラムに対 して、 改良または変更を行うことがあります。
- 本書において IBM 以外の Web サイトに言及している場合がありますが、便宜のため記載しただけであり、決して それらの Web サイトを推奨するものではありません。それらの Web サイトにある資料は、この IBM 製品の資料 の一部では ありません。それらの Web サイトは、お客様の責任でご使用ください。
- IBM は、お客様が提供するいかなる情報も、お客様に対してなんら義務も負うことのない、 自ら適切と信ずる方法 で、使用もしくは配布することができるものとします。
- 本プログラムのライセンス保持者で、(i) 独自に作成したプログラムと その他のプログラム (本プログラムを含む) と の間での情報交換、 および (ii) 交換された情報の相互利用を可能にすることを目的として、 本プログラムに関す る情報を必要とする方は、下記に連絡してください。
	- IBM Corporation Dept F6, Bldg 1 294 Route 100 Somers NY 10589-3216 USA
- 本プログラムに関する上記の情報は、適切な使用条件の下で使用すること ができますが、有償の場合もあります。
- 本書で説明されているライセンス・プログラムまたはその他のライセンス資 料は、IBM 所定のプログラム契約の契 約条項、IBM プログラムのご使用条件、 またはそれと同等の条項に基づいて、IBM より提供されます。
- IBM 以外の製品に関する情報は、その製品の供給者、出版物、もしくはその他の公に利用可能なソースから入手 したものです。IBM は、それらの製品のテストは行っておりません。したがって、 他社製品に関する実行性、互換 性、またはその他の要求については確証できません。 IBM 以外の製品の性能に関する質問は、それらの製品の 供給者にお願いします。

#### 著作権使用許諾**:**

- 本書には、様々なオペレーティング・プラットフォームでのプログラミング手法を例示するサンプル・アプリケーショ ン・プログラムがソース言語で掲載されています。お客様は、サンプル・プログラムが書かれているオペレーティン グ・ プラットフォームのアプリケーション・プログラミング・インターフェースに 準拠したアプリケーション・プログラム の開発、使用、販売、配布を目的として、 いかなる形式においても、IBM に対価を支払うことなくこれを複製し、改 変し、 配布することができます。 このサンプル・プログラムは、あらゆる条件下における完全なテストを経ていませ ん。従って IBM は、これらのサンプル・プログラムについて信頼性、利便性もしくは機能性が あることをほのめかし たり、保証することはできません。
- それぞれの複製物、サンプル・プログラムのいかなる部分、またはすべての派生的創作物にも、次の ように、著作 権表示を入れていただく必要があります。
	- © (お客様の会社名) (西暦年).このコードの一部は、IBM Corp. のサンプル・プログラムから取られていま す。 © Copyright IBM Corp. \_年を入れる\_. All rights reserved.

#### プライバシー・ポリシーの考慮事項

- サービス・ソリューションとしてのソフトウェアも含めた IBM ソフトウェア製品 (「ソフトウェア・オファリング」) では、製 品の使用に関する情報の収集、エンド・ユーザーの使用感の向上、エンド・ユーザーとの対話またはその他の目的 のために、Cookie はじめさまざまなテクノロジーを使用することがあります。多くの場合、ソフトウェア・オファリング により個人情報が収集されることはありません。IBM の「ソフトウェア・オファリング」の一部には、個人情報を収集 できる機能を持つものがあります。ご使用の「ソフトウェア・オファリング」が、これらの Cookie およびそれに類する テクノロジーを通じてお客様による個人情報の収集を可能にする場合、以下の具体的事項を確認ください。
- このソフトウェア・オファリングは、展開される構成に応じて、(アプリケーション・サーバーが生成する) セッション情 報を収集するセッションごとの Cookie を使用する場合があります。これらの Cookie は個人情報を含まず、セッシ ョン管理のために要求されるものです。加えて、匿名ユーザーの認識および管理のために持続的な Cookie が無 作為に生成される場合があります。これらの Cookie も個人情報を含まず、要求されるものです。
- この「ソフトウェア・オファリング」が Cookie およびさまざまなテクノロジーを使用してエンド・ユーザーから個人を特 定できる情報を収集する機能を提供する場合、お客様は、このような情報を収集するにあたって適用される法律、 ガイドライン等を遵守する必要があります。これには、エンドユーザーへの通知や同意の要求も含まれますがそれ らには限られません。このような目的での Cookie を含む様々なテクノロジーの使用の詳細については、IBM の 『IBM オンラインでのプライバシー・ステートメント』(http://www.ibm.com/privacy/details/jp/ja/) の『クッキー、ウェ ブ・ビーコン、その他のテクノロジー』および『IBM Software Products and Software-as-a-Service Privacy Statement』(http://www.ibm.com/software/info/product-privacy) を参照してください。

## サポートおよびコメント

- IBM Worklight の一連の文書、トレーニング資料、および質問をポストできるオンライン・フォーラムはすべて、次の IBM Web サイトか らご覧になれます。
	- <http://www.ibm.com/mobile-docs>
- サポート
	- ソフトウェア・サブスクリプション & サポート (ソフトウェア・メンテナンスと呼ばれる場合もあります) は、パスポート・アドバン テージおよびパスポート・アドバンテージ・エクスプレスから購入されたライセンスに含まれています。International Passport Advantage Agreement および IBM International Passport Advantage Express Agreement の追加情報については、次のパスポート・ア ドバンテージ Web サイトを参照してください。
		- <http://www.ibm.com/software/passportadvantage>
	- ソフトウェア・サブスクリプション & サポートが有効になっている場合、IBM は、インストールおよび使用法 (ハウツー) に関する短 期間の FAQ に対するサポートや、コード関連の質問に対するサポートを提供します。詳しくは、次の IBM ソフトウェア・サポート ・ハンドブックを参照してください。
		- <http://www.ibm.com/support/handbook>
- ご意見
	- 本資料に関するご意見をお寄せください。本資料の具体的な誤りや欠落、正確性、編成、題材、または完成度に関するご意見をお寄 せください。お寄せいただくご意見は、本マニュアルまたは製品の情報、およびその情報の提示方法に関するもののみとしてくださ い。
	- 製品の技術的な質問および情報、および価格については、担当の IBM 営業所、IBM ビジネス・パートナー、または認定リマーケター にお問い合わせください。
	- IBM は、お客様が提供するいかなる情報も、お客様に対してなんら義務も負うことのない、自ら適切と信ずる方法で、使用もしくは 配布することができるものとします。IBM またはいかなる組織も、お客様から提示された問題についてご連絡を差し上げる場合にの み、お客様が提供する個人情報を使用するものとします。
	- どうぞよろしくお願いいたします。
	- 次の IBM Worklight Developer Edition サポート・コミュニティーにご意見をお寄せください。
		- <https://www.ibm.com/developerworks/mobile/worklight/connect.html>
	- IBM からの回答を希望される場合は、以下の情報をご連絡ください。
		- 氏名
		- 住所
		- 企業または組織
		- 電話番号
		- E メール・アドレス

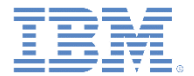

## ありがとうございました

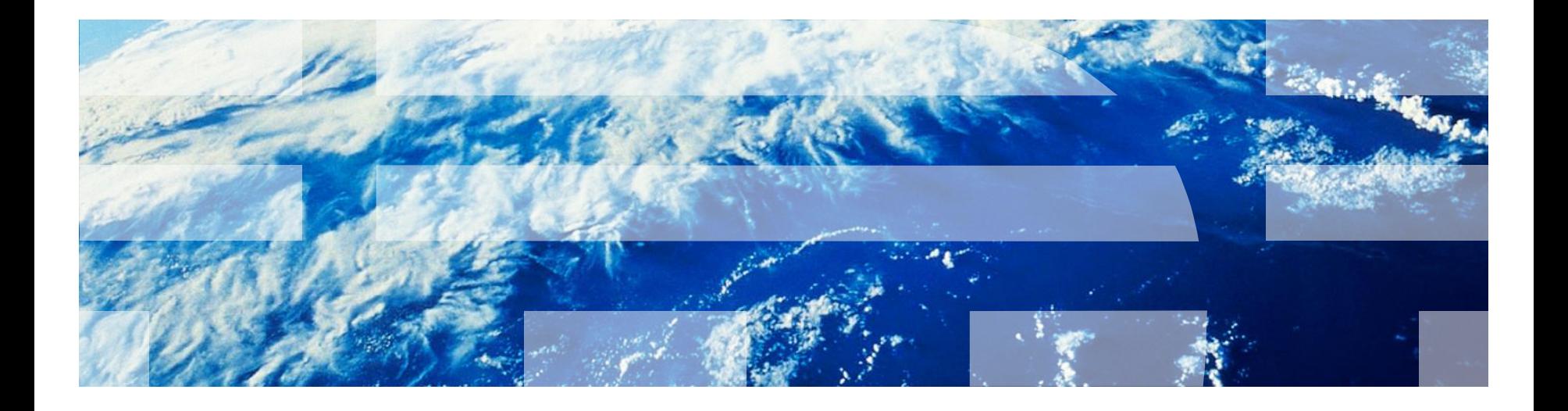

© Copyright International Business Machines Corporation 2014. All rights reserved. US Government Users Restricted Rights - Use, duplication or disclosure restricted by GSA ADP Schedule Contract with IBM Corp.